# 相POWER インフォメーション 2001.02.15 Vol. 30 まもなくVer9.0出荷です。もう少しだけお待ち下さい。

サポートセンター

OSAKA TEL(06)6821-2571 TOKYO TEL(03)5469-1153

●http://www.iconcept.co.jp/ ●e-mail iccenter @ iconcept.co.jp

# 今回のバージョンアップCDは凄い!! ~マニュアル・オートデモ・各種PDFファイルも収録~

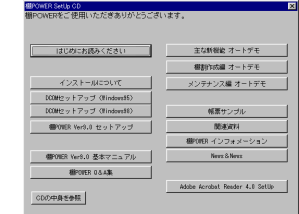

2月末に皆様のお手元にお届けする予定の、「棚POWER Ver9.0」は、前号のインフォメーションでもお伝えしたとおり、ほとんど全ての帳票でEXCEL95 形式のファイル出力が可能となったり、インストアコードの登録も可能とするチェックデジットのチェック有無設定や、通常版とCS版との統合、さらにはフェイシ ング中に棚板複写も可能とするなど、各機能において新機能の追加や機能の充実を図っています。 従来通り、ユーザーの皆様の要望を基に非常に多くの機能のバージョンアップを行なっていますが、今回は棚POWERのプログラムだけでなく、配布CDに もたくさんのお役立ちツールを満載しています。是非これらのツールが、皆様のPOWERとなることを願っています。

# インストール(バージョンアップ)

CDを挿入すると自動でメニュー画面が起動します。「棚POWER Ver9.0 セットアップ」を クリックするだけでインストールが行なえ、以前より簡単な操作でバージョンアップも可能 です。ただし、インストールの際にはいくつか注意点などありますので、必ずメニューにあ る「インストールについて」をお読みください。

<主な注意点>

・インストール前には全ての起動中のソフトを終了してください。 ・Windows95/98の場合には、「DCOM」のインストールが必要です。 ・WindowsNT/2000の場合には、「管理者権限」でログインしてください。

# 基本マニュアル・Q&A集

Ver9.0からはマニュアル類もCDに収録しました。インター ネットでWEBページを見ているような感覚で、マニュア ルを見ることができます。関連項目にもリンクを貼って いますので、目的の操作方法もすぐに発見できます。

#### <閲覧方法>

・CDを挿入しメニュー画面からCD内のファイルを閲覧。 ・棚POWER Ver9.0インストール後なら、

①スタート → プログラム(P) → POWERS から起動。(ローカルファイルを閲覧) ②棚POWERの、ヘルプ(H) → IConcept Webページ(W)から起動。

(インターネット経由で最新ファイルを閲覧)

※関連資料に収録の「入門マニュアル」もご活用ください。

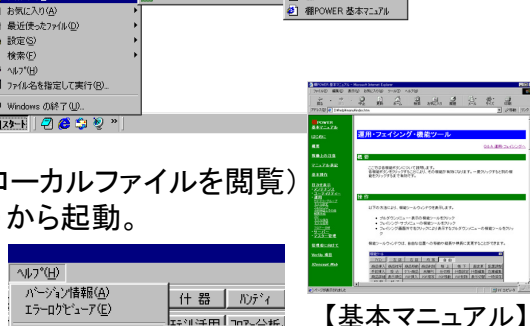

基本マニュアル(M)

## オートデモ・PDFファイル

棚POWERの活用を支援するツールも収録。たとえばナレーション付で機能説明をするオートデモを 使用して、Ver9.0の新機能説明会や社内研修時の概要説明のために「棚割作成編」を利用するこ とも可能です。

また、同様に各帳票サンプルや「棚POWERインフォメーション」「News &News」の全バックナンバー、 「棚POWER 入門マニュアル」や「 (棚割システムを使うにあたっての)基礎知識」などの関連資料を PDFファイルで収録しています。ファイルや印刷物を配布するなど、ご活用いただけます。 なお、ホームページ上からは随時最新のPDFファイルをダウンロード可能です。

# No.15

Ver8.32

棚POWERはユーザーの皆様の要望を基にバージョンアップを行なっています。 今回も以下のような要望におこたえしています。 面麥更

#### ●面変更に一括変更を追加して欲しい フェイシング中に陳列面の変更を行なう面変更で、 一括変更を可能にしました。

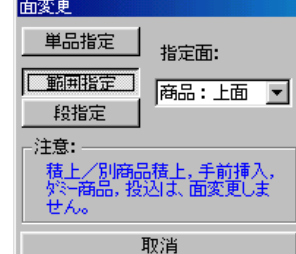

### ●什器を一括で連結・解除して欲しい

台を跨って商品を陳列可能な連結機能。隣同士の連結可能(段の高さやピッチ幅が同じ)な 段を一括で連結したり、連結されている段の一括解除が可能になります。

### ●仮置きへダミー商品・投込商品を移動したい

仮置きウィンドウへも、フェイシングで陳列されている 状態のまま商品の移動や複写が行なえるようになります。 もちろん、商品だけでなく仕切板や未陳列も同様です。

範囲指定や段指定で変更したい商品の指定を行ないます。

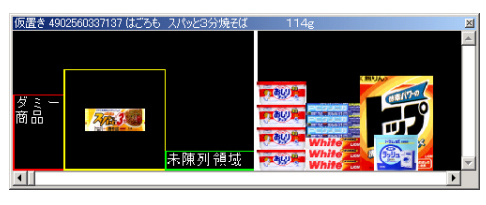

### ●新商品登録後にカテゴリーへ自動で追加して欲しい

「新商品を登録したのに商品リストに出てこない」という質問には、「カテゴリーの再抽出 を行なってください」とお答えしていましたが、今後は再抽出を行なわなくても自動で追加 されます。

### ●タイトルのフォントを変更したい・帳票にフェイス面を表示して欲しい

帳票タイトルのフォント指定を可能にしたり、帳票にフェイス面など出力項目を追加したり と帳票出力機能を強化しています。また、ほとんどの帳票で設定保存を可能にしたり、設定 方法を統一するなど操作性を向上しています。

### <バージョンアップ時の注意>

バージョンアップ後、最初の起動時に必ずインデックスの再構築を行ないます。 マスター登録件数が多い場合には処理に時間を要する場合がございますのでご注意ください。

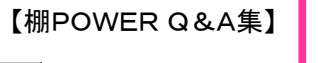

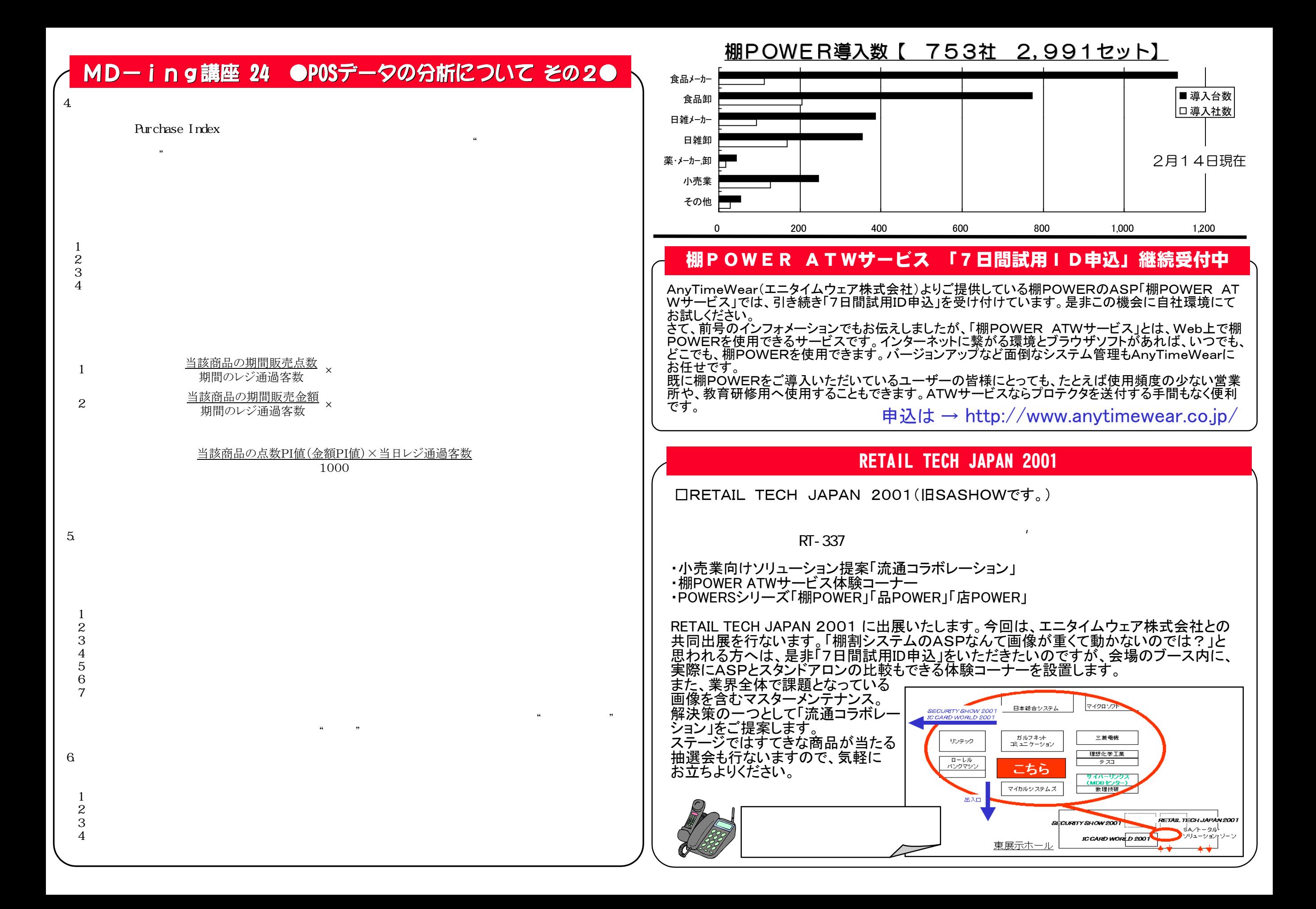